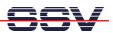

## How to use PHP with the DNP/9200 Web Server

The DIL/NetPC DNP/9200 embedded web server offers a CGI interface. This allows you to write CGI programs in C/C++ and run these programs over a HTTP request. It is also possible to use Linux shell scripts together with the DNP/9200 CGI interface. Over an extension, you can use PHP scripting in addition to C-based CGI and Linux shell scripts.

• **1. Step:** Setup a Telnet-based session. Login as *root* user. Change to DNP/9200 directory *root* and download the tar file *thttpd-php-dnp2110.tar* with FTP or TFTP from your PC to this DNP/9200 directory. The file *thttpd-php-dnp2110.tar* is available over the download area of www.dilnetpc.com or from the DNP/9200 starter kit CD-ROM (version 1.3 or later).

**Please note:** The file *thttpd-php-dnp2110.tar* is usable for the ARM-based DIL/NetPCs DNP/2110 and DNP/9200.

• **2. Step:** Please execute the following two Linux commandos within the DNP/9200-based Telnet session:

cd /flash
tar -xvf /root/thttpd-php-dnp2110.tar

```
_ | | | | | | | |
Telnet 192.168.0.126
   SSV Embedded Linux -
                                       Version 0.62
 emblinux login: root
Password:
|root@emblinux /root]$cd /root
|root@emblinux /root]$ls -al
                      ^2
16
                           root
                                                                                                 bash_history
                                                   -1 thttpd
                                                                                                .bash_history
                                                                                     12:14 thttpd-php-dnp2110.tar
          emblinux
                                                      /root/thttpd-php-dnp2110.tar
      guestbook/gb.dat
guestbook/readme.txt
guestbook/webmaster.gif
            ivecalendar.css
ivecalendar.php
www/mysql.php
www/phpinfo.php
[root@emblinux /flash]$_
```

• **3. Step:** Reboot the DNP/9200.

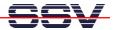

• **4. Step:** Run your PC web browser and access the URL <a href="http://192.168.0.126">http://192.168.0.126</a> (192.168.0.126 is the default IP address of the DNP/9200) or <a href="http://192.168.0.126/phpinfo.php">http://192.168.0.126/phpinfo.php</a>

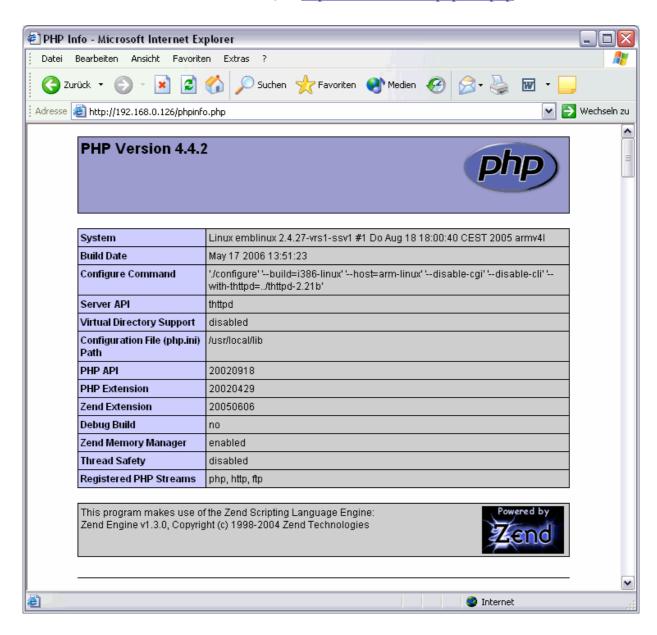

**Please note:** The steps of this document are tested with the DIL/NetPC DNP/9200 and Linux kernel version 2.4.

That's all.